## Tablo Tanımları

Kamuda ve özel kuruluşlarda kullanılan, ek bilgileri içeren tablo tanımlarının (görev yerine göre verilen vasıta ücretleri vs.) kaydedildiği ve bilgi girişlerinin yapıldığı seçenektir. Tablo tanımı kaydedildikten sonra tablo bilgi girişi butonundan oluşturulan tablo içerisine istenen değerler girilebilmektedir. Tablo bilgileri personelin ödeme kesinti bilgilerinde ve puantaj işlemlerinde kullanılmaktadır.

Tablo tanımlamak için kullanılan Tablo Tanımları listesindeki Ekle seçeneği ile kaydedilen bilgiler şunlardır:

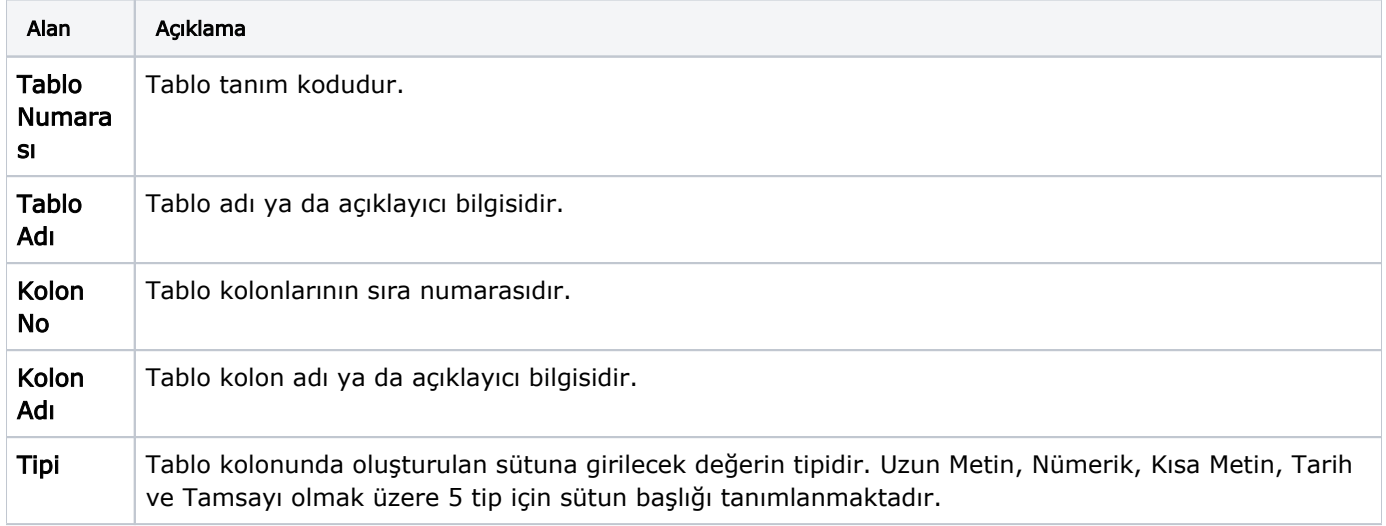

## Tablo Bilgi Girişleri

Kullanıcı tarafından tanımlanan ve bordro hesaplarında kullanılacak tablo bilgileri, Tablo Tanımları penceresinde yer alan Tablo Bilgi Girişleri seçeneği ile kaydedilir.

Tablo bilgi girişi penceresinde tanımlanan alan başlıkları yer alır. Satırlarda ise hesaplamalarda kullanılacak alan bilgileri kaydedilir.

## Tablo Bilgilerinin Güncellenmesi

Tablo Tanımları listesinin sağ tuş (F9) menüsünde yer alan Tablo Bilgilerini Güncelle seçeneğine tıklayarak ilgili alanlar üzerinden tablo bilgileri güncellenebilir. Tablo bilgilerini güncelle ekranında yer alan alanlar aşağıdaki gibidir:

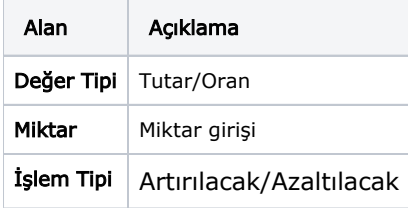

Seçilen değer tipine göre miktar, işlem tipine göre tüm numerik ve tamsayı alanları güncellenir.